## **Adjusting Permissions in MyMediasite**

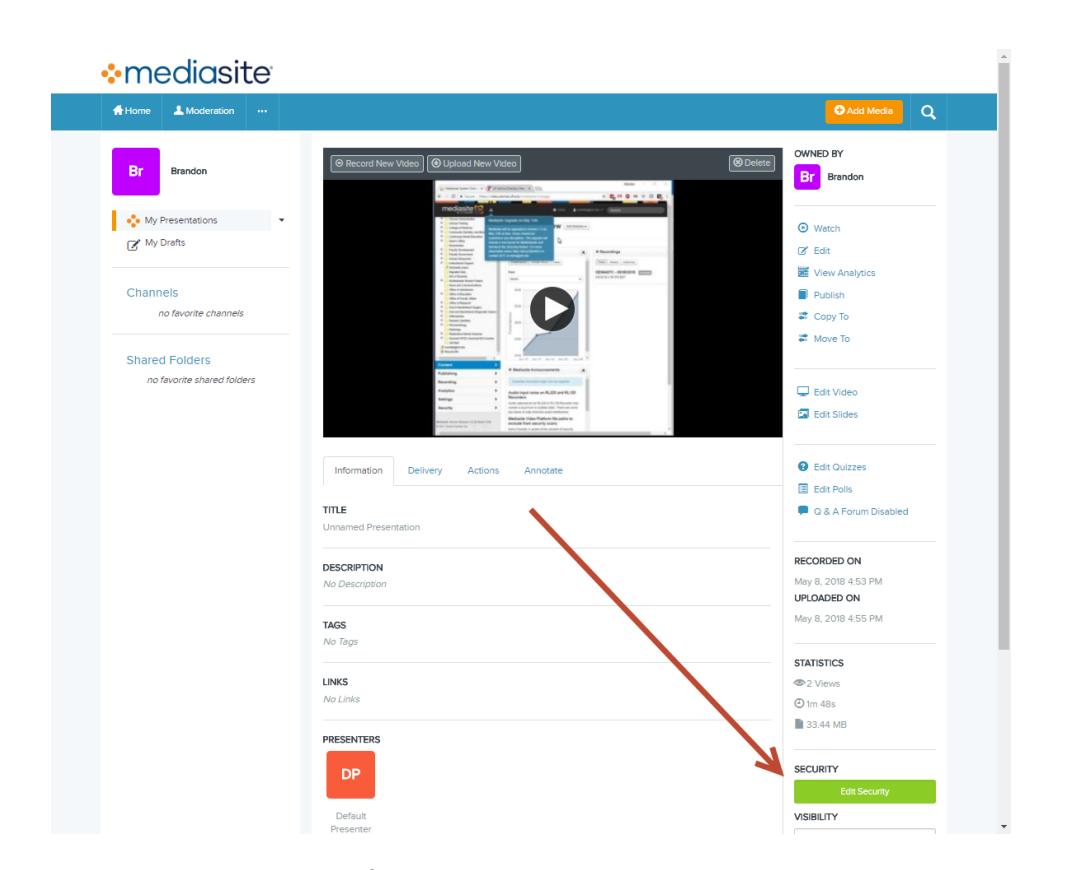

To change a presentation's permissions in MyMediasite, navigate to a presentation and click the **Edit Security** button.

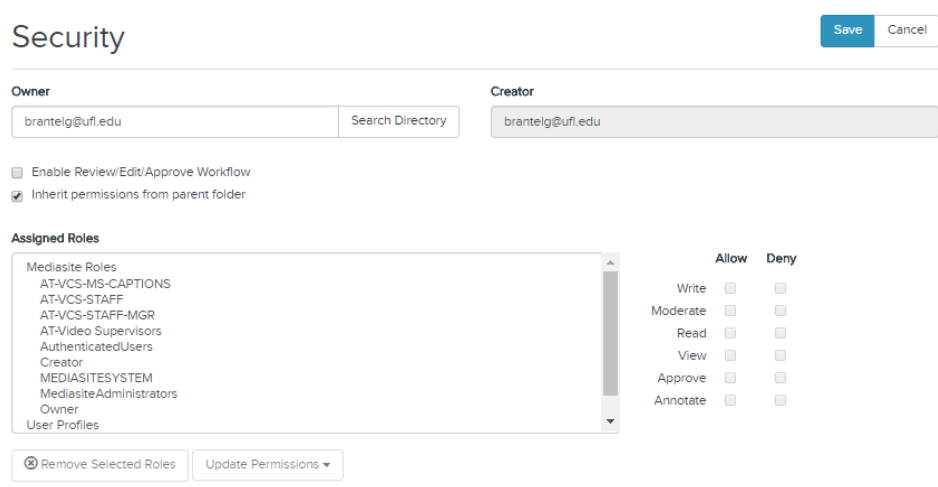

## A Security window pops up. Uncheck the box next to **Inherit permissions from parent folder**. When you do this, more options will appear.

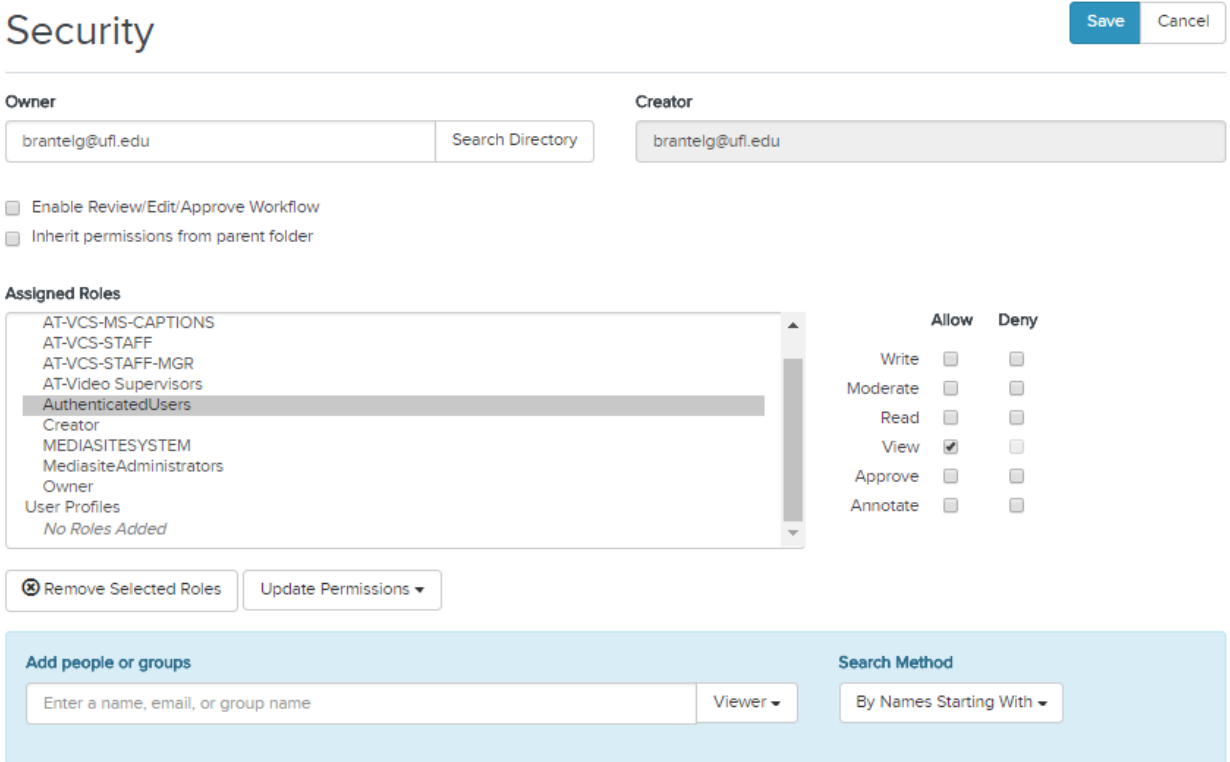

Now you can remove roles for users and groups, and add new ones. To remove a user or group, select it under Assigned Roles and then click the **Remove Selected Roles** button.

To add a user or group, type in the Gatorlink username or Active Directory group name in **Add people or groups**.

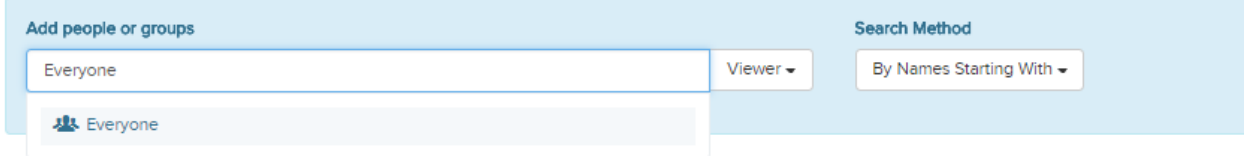

Click on the correct name when it appears.

## **Assigned Roles**

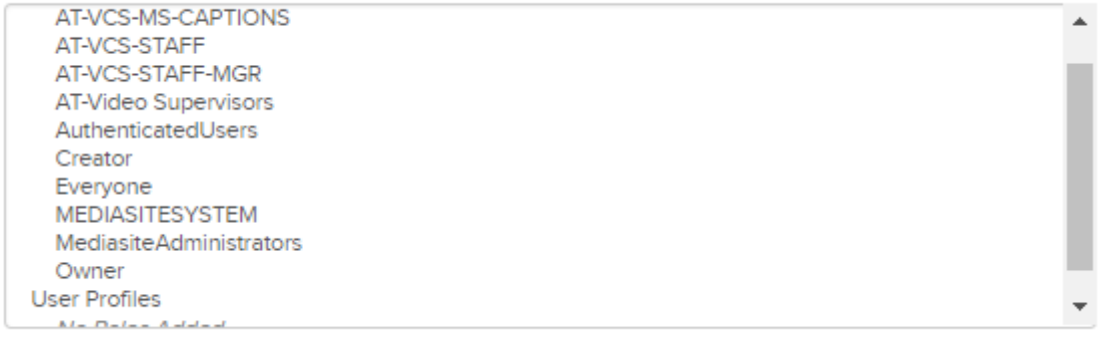

## It will then appear in the Assigned Roles.

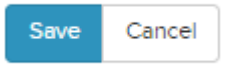

When you've finished making changes, click the Save button in the top right of the Security window.

If you have any questions, please contact Video & Collaboration Services at video@ufl.edu or 392-4357.